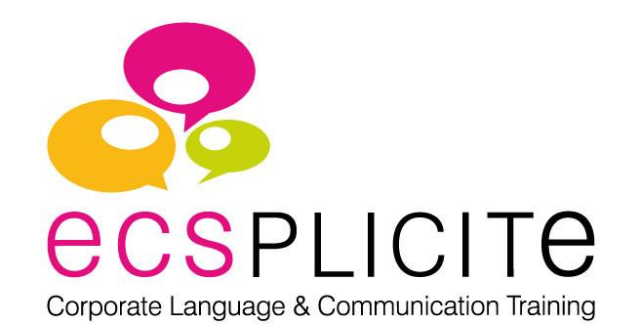

# **GUIDE DU PARTICIPANT** My Coaching

FORMATION INDIVIDUELLE BLENDED LEARNING

# **Bienvenue**

Toute l'équipe d'ECSPLICITE est heureuse de vous accueillir pour votre formation individuelle MyCoaching en anglais, allemand, espagnol, italien ou français langue étrangère.

Vous avez accès à votre espace personnel sur **[www.ecsplicite.com](http://www.ecsplicite.com/)**.

Vos login et mot de passe vous ont été envoyés dans l'e-mail intitulé « Démarrage de votre formation individuelle MyCoaching en … ».

Si vous les avez égarés, contactez-nous par téléphone, nous serons ravis de vous les communiquer.

Nous sommes à votre disposition pour vous aider à profiter pleinement de votre formation.

Bonne formation !

#### CONTACT

Par e-mail : **participant.support@ecsplicite.com**

### Par téléphone : **+33 (0)4 42 32 00 00**

(du lundi au jeudi, de 8h30 à 12h30 et de 13h30 à 17h30, et le vendredi matin de 8h30 à 12h30, CET Paris-Berlin)

#### **Sommaire**

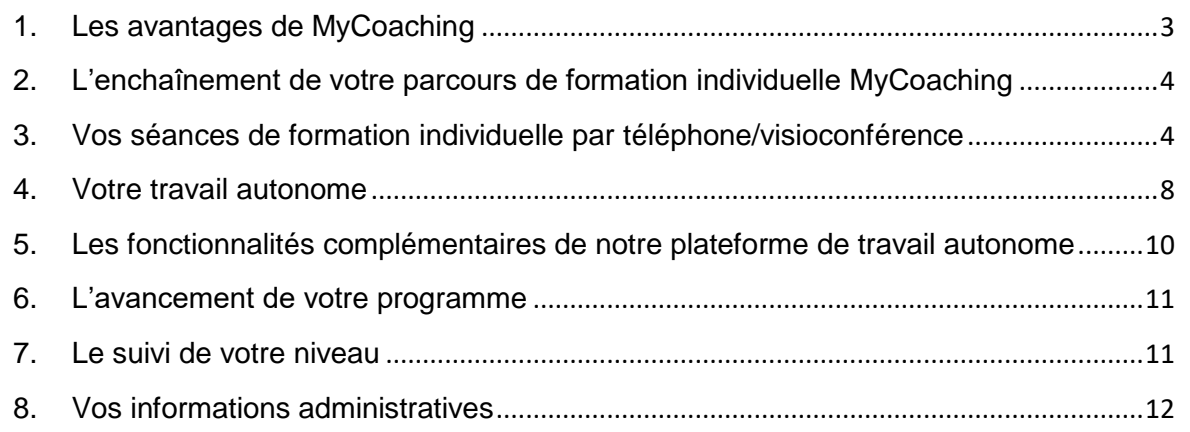

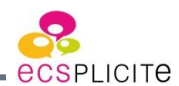

## <span id="page-2-0"></span>**1. Les avantages de MyCoaching**

- Une formation **individuelle** adaptée à votre niveau.
- Un programme conçu **sur-mesure** pour répondre à vos besoins **opérationnels.**

*●* Un **espace dédié** simple et ludique pour gérer facilement votre formation (planification des séances, suivi du déroulement du parcours de formation, accès aux ressources pédagogiques, archivage des comptesrendus de séances…).

- Une plateforme de **travail autonome** totalement customisée.
- Une réelle **corrélation** entre les modes de formation proposés : formation individuelle par téléphone/visioconférence et travail autonome se combinent de façon optimale.
- Une grande **flexibilité** dans l'organisation de votre formation grâce à des formateurs disponibles 7j/7, 24h/24.
- Une **souplesse** inégalée pour que votre formation s'adapte facilement à votre emploi du temps : un délai de seulement **5 minutes** est nécessaire pour réserver ou déplacer votre séance par téléphone ou webcam, depuis votre espace personnel online, via l'application ECSPLICITE, ou en nous appelant aux horaires d'ouverture par téléphone au 04 42 32 00 00.
- Des formateurs de **langue maternelle**, de nationalités et d'accents différents, dont **50% parlent le français**.
- La possibilité de **choisir** à chaque séance votre formateur.
- Un apprentissage dynamique et animé sous forme de **mises en situations**.
- La possibilité de travailler à partir de vos **documents personnels**.

La possibilité de **synchroniser votre espace** avec votre formateur pour travailler sur l'expression écrite.

- Un enchaînement des séances **construit** et maîtrisé.
- Un **suivi continu** de votre progression selon le niveau CECRL (Cadre Européen Commun de Référence pour les Langues).
- Des tuteurs **à votre écoute** pour vous accompagner dans votre formation.
- Une **application dédiée** pour suivre votre formation et gérer vous planning où que vous soyez

# <span id="page-3-0"></span>**2. L'enchaînement de votre parcours de formation individuelle MyCoaching**

- 1- Réservez votre 1ère séance de formation individuelle par téléphone/visioconférence avec un formateur pour :
	- Présenter votre contexte professionnel
	- Définir vos objectifs
	- Connaître votre niveau initial à l'oral
	- Construire votre programme sur mesure
- 2- Avancez dans votre parcours comme vous le souhaitez : travail autonome ou formation individuelle par téléphone/visioconférence.

# <span id="page-3-1"></span>**3. Vos séances de formation individuelle par téléphone/visioconférence**

▪ **Comment réserver une séance par téléphone/visioconférence ?**

**Étape 1 :** Pour planifier vos rendez-vous, allez sur "Calendrier". Sélectionnez les jours, la durée, l'horaire et le numéro de téléphone souhaité pour vos séances. Puis cliquez sur le bouton RECHERCHER pour connaître les disponibilités.

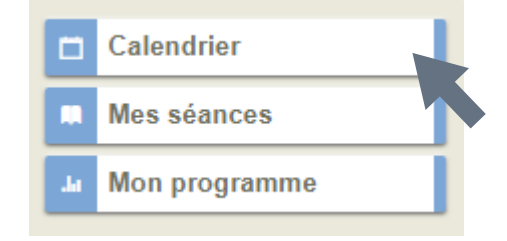

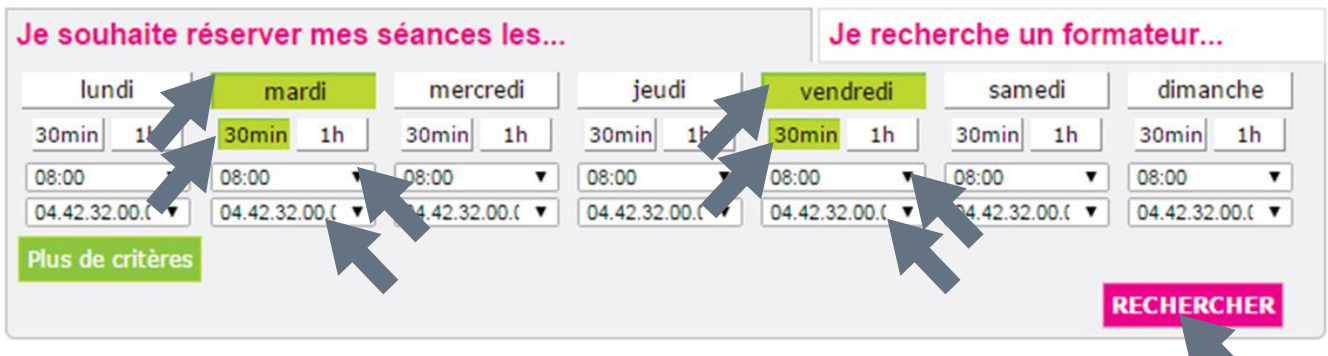

**Étape 2 :** Cliquez ensuite sur « Cliquez ici pour réserver » pour valider la réservation de votre séance. Vous pouvez également utiliser les loupes pour trouver d'autres disponibilités sans passer par les critères de sélection.

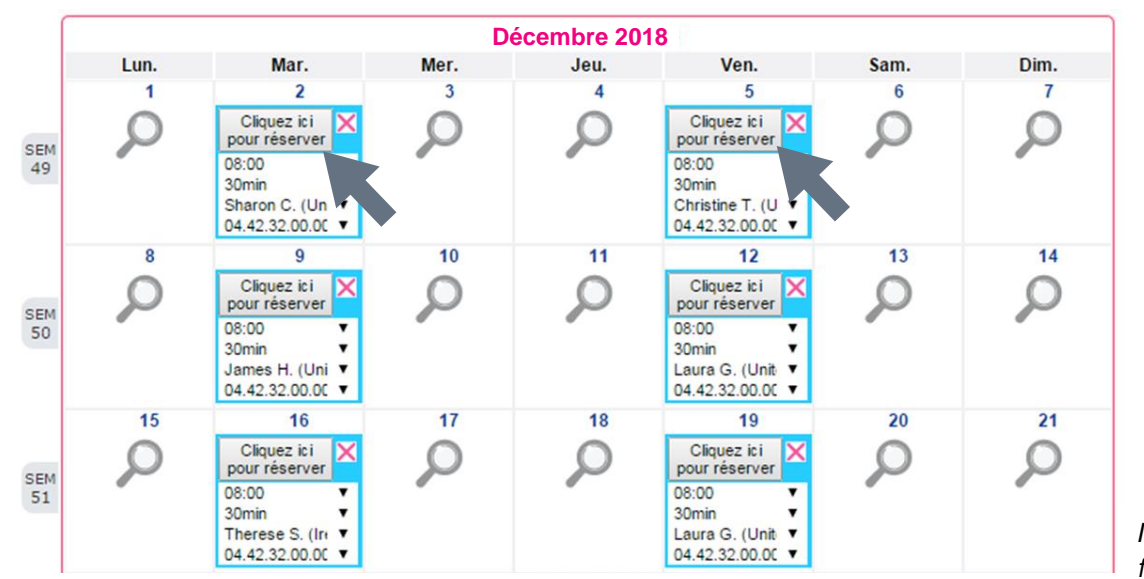

 Vous pouvez gérer le planning de votre formation depuis votre espace personnel accessible en ligne ou sur l'application ECSPLICITE pour tablettes et smartphones.

*Note : ECSPLICITE mettra tout en œuvre pour remplacer votre formateur en cas de problème technique ou de souci de santé.*

Vous avez également la possibilité de choisir votre séance de formation individuelle par formateur en cliquant sur l'onglet « Je recherche un formateur… »..

#### ▪ **Format des séances**

Vous disposez d'un certain nombre d'heures de formation individuelle par téléphone/visioconférence. Vous avez la possibilité de réserver des séances de 30 minutes ou d'1 heure.

Les séances d'1 heure existent pour 3 raisons :

- vous aider à préparer plus en profondeur une conférence téléphonique, une présentation orale, une réunion,
- à partir d'un certain niveau, pour provoquer chez vous plus d'automatismes par effet de saturation,
- travailler votre résistance dans cette langue.

#### ▪ **Comment se déroule une séance**

Lors de votre 1<sup>ère</sup> séance, votre formateur va vous interroger sur votre contexte professionnel et noter les objectifs que vous souhaitez atteindre grâce à cette formation. Ensuite, il va établir avec vous un programme sur-mesure pour atteindre vos objectifs.

Lors des séances suivantes, vous réalisez des mises en situations opérationnelles avec votre formateur. Le scénario est défini d'une séance à l'autre afin de vous permettre de préparer votre mise en situation en amont.

Lors de vos séances de formation individuelle par téléphone/visioconférence, vous pouvez, à votre convenance, être connecté(e) ou non à notre plateforme de travail autonome. Cela n'a pas d'incidence sur le bon déroulement de votre séance.

#### ▪ **Toujours le formateur qui appelle**

Ce sont toujours nos formateurs qui vous appellent. Nos formateurs appellent les participants 7j/7, 24h/24 partout à travers le monde sur les téléphones fixes\* et sur les téléphones portables français.

Nos formateurs vous appellent toujours exactement à l'heure de l'horloge parlante.

Si, au bout de 3 ou 4 minutes vous n'avez toujours pas été joint, ce n'est pas normal : appelez-nous immédiatement afin de vérifier ensemble la raison du retard.

▪ **Modifier mon numéro de téléphone pour ma séance de formation individuelle par téléphone**

Lorsque vous fixez vos RDV, indiquez et vérifiez bien le numéro auquel vous souhaitez être appelé(e). Ce numéro peut être différent d'une séance à l'autre. Vous pouvez le modifier jusqu'à 5 minutes avant le début de la séance, directement sur votre espace dédié ou en appelant le : **+33 (0)4 42 32 00 00** (du lundi au jeudi de 8h30 à 12h30 et de 13h30 à 17h30 et le vendredi de 8h30 à 12h30, CET Paris-Berlin).

Profitez de cette souplesse pour suivre vos séances dans les meilleures conditions : à domicile, à votre poste de travail, dans une salle que vous réservez pour votre formation, etc. Validez bien auprès de votre Service Formation si vous devez réaliser votre formation sur ou hors du temps de travail, sur le lieu ou hors du lieu de travail).

*\*Sous réserve de validation écrite par ECSPLICITE pour les pays autres que la France.*

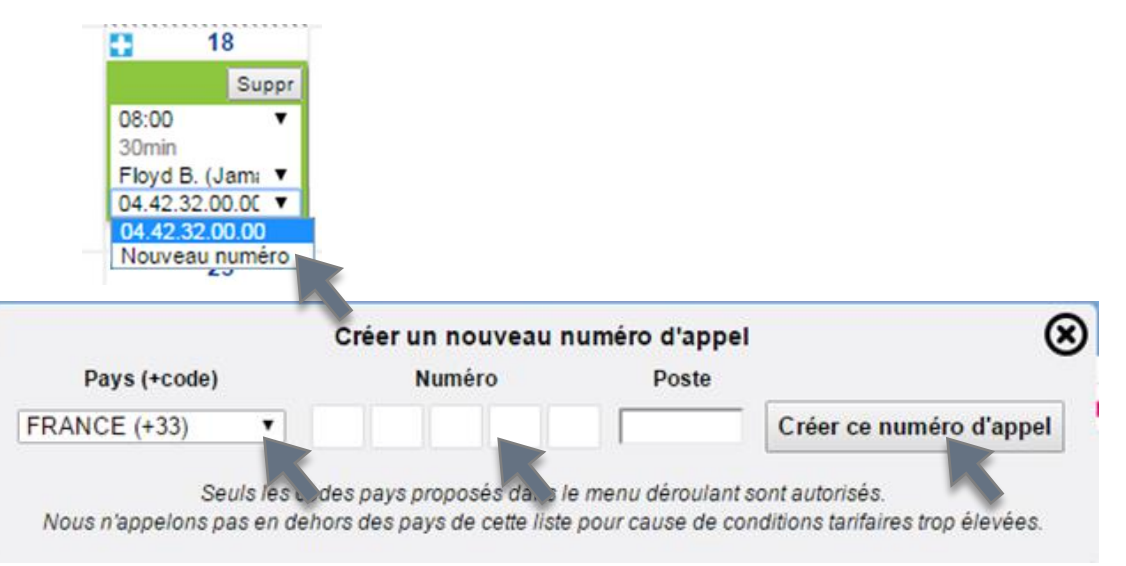

#### ▪ **Rythme conseillé**

La régularité est un facteur essentiel pour progresser. Le rythme idéal conseillé est de 2 séances d'½ heure par semaine. Il est possible, selon votre niveau ou l'urgence de l'objectif, que votre programme prévoie un rythme différent, plus ou moins rapide.

Nous vous suggérons de toujours posséder 4 ou 5 RDV d'avance. Ceci vous donne une vraie perspective à votre programme.

#### ▪ **Accompagnement par nos formateurs**

Tout au long de votre programme, vos formateurs sont à votre écoute pour répondre à toutes vos questions et seront ravis de vous donner des conseils pour tirer le meilleur profit de votre formation.

▪ **Synchronisation de votre espace avec votre formateur**

Vous avez la possibilité de partager votre espace avec votre formateur en cliquant sur le bouton formateur pourra ainsi vous aider à naviguer sur votre espace. Vous pourrez également partager avec lui des documents que vous aurez préalablement importés.

▪ **Le compte-rendu de séance**

A l'issue de chaque séance individuelle par téléphone/visioconférence, vous recevez les notes de votre séance rédigées par votre formateur. Elles reprennent les points abordés lors de votre séance et les indications pour la prochaine séance. Vous y trouverez un lien vers des ressources et des exercices pour préparer votre prochaine séance. Tous les comptesrendus sont stockés dans votre espace dédié en vous rendant sur « Mes séances ».

▪ **Procédure d'annulation**

Vous pouvez reporter ou annuler une séance directement depuis votre espace personnel online ou bien via l'application ECSPLICITE en allant dans l'onglet CALENDRIER, puis en cliquant sur le bouton « MODIFIER MON PLANNING ».

Vous pouvez également nous contacter par téléphone au **+33 (0)4 42 32 00 00** durant les horaires d'ouvertures du bureau : du lundi au jeudi, de 8h30 à 12h30 et de 13h30 à 17h30, et le vendredi matin de 8h30 à 12h30 (CET Paris-Berlin).

Attention, **les demandes d'annulation envoyées par e-mail ne sont pas prises en compte.**

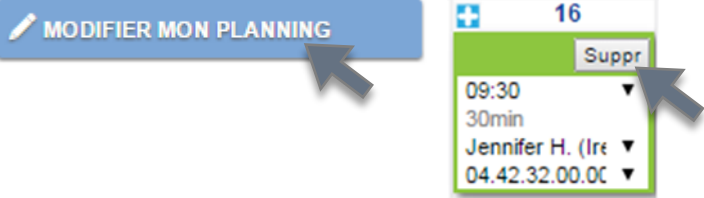

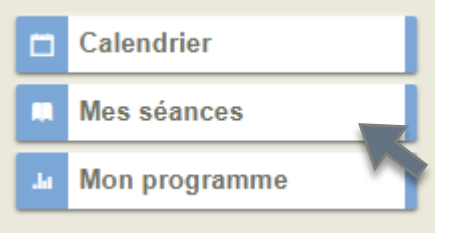

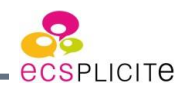

#### ▪ **Évaluation**

Après chaque séance, lorsque vous vous connectez sur votre espace dédié, vous êtes invité(e) à évaluer la prestation du formateur de la dernière séance de formation individuelle par téléphone/visioconférence. Vous disposez d'une échelle de satisfaction de 7 niveaux et vous avez la possibilité de joindre un commentaire. Votre retour est important, vos commentaires nous aident à améliorer nos formations.

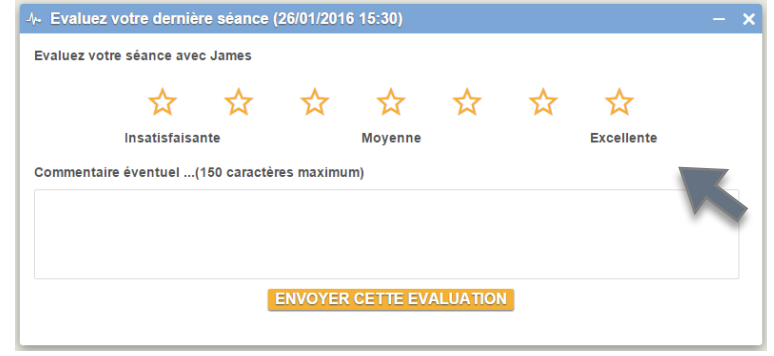

## <span id="page-7-0"></span>**4. Votre travail autonome**

Vous avez accès à votre espace de travail autonome dans le menu de gauche via les boutons « Situations », « Grammaire/Vocabulaire », « Inspirez-moi » et « Mon espace interactif ».

Pour travailler une situation de communication, cliquez sur « Situations » puis sur une situation de communication que vous souhaitez travailler (par exemple EXCHANGING WITH VISITORS). Vous accédez ainsi au module pour travailler cette situation de communication.

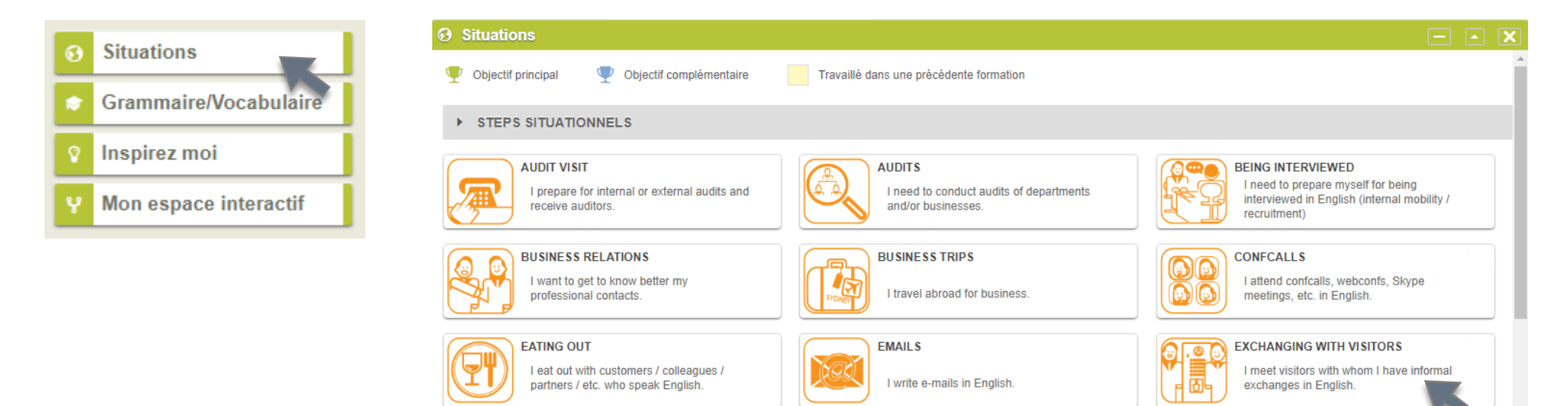

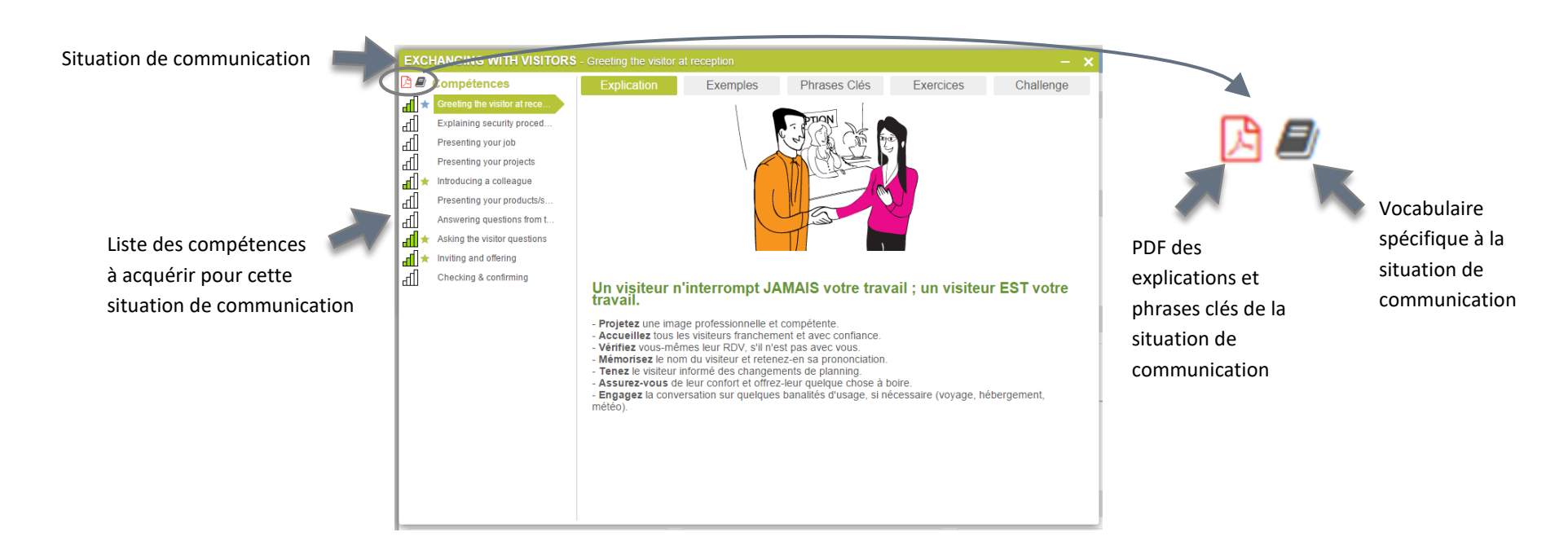

Vous pouvez choisir la compétence que vous souhaitez travailler. Par exemple « Greeting the visitor at reception».

Chaque compétence est composée de 5 parties distinctes.

Les 4 premiers onglets servent à mesurer le degré d'acquisition passive des compétences :

1- Une **explication** détaillée

2- Des **exemples** : pour illustrer l'explication sous formes variées (vidéo, audio, extrait de textes écrits…)

3- Les **phrases clés** : les phrases essentielles à retenir afin de maîtriser cette compétence, exportables aux formats .pdf ou .mp3. Vous pouvez également choisir l'accent que vous souhaitez pour les écouter : anglais, américain, australien, canadien, indien ou irlandais.

4- Des **activités** pour vous exercer de façon ludique

Le 5<sup>ème</sup> et dernier onglet, le « Challenge », sert à valider votre capacité active à déployer cette compétence.

5- Le **Challenge** est un exercice qui met en situation la compétence à acquérir. Vous allez réaliser votre propre Challenge avec le formateur pour simuler une situation rencontrée au travail (ou imaginée) avec vos interlocuteurs anglophones, afin d'acquérir la compétence visée.

# <span id="page-9-0"></span>**5. Les fonctionnalités complémentaires de notre plateforme de travail autonome**

▪ **Des modules pour travailler votre grammaire et vous entraîner au passage de tests certifiants** 

En plus de l'acquisition de situations professionnelles concrètes et opérationnelles, d'autres modules sont disponibles pour répondre à vos besoins :

- Des modules pour **maîtriser les règles de grammaire** et **enrichir votre vocabulaire**
- Des modules pour **vous entraîner au passage de tests** (TOEIC, BRIGHT, etc.). Des questions similaires sont proposées afin de comprendre la logique du test et bien vous préparer à son passage.
- **Travailler à partir de vos documents personnels**

Vous pouvez télécharger vos propres supports de travail au format word, excel, ppt, pdf ou txt afin de les partager avec votre formateur. Pour cela, suivez les instructions notées dans l'onglet « Mon espace interactif » puis « Mes téléchargements ».

▪ **Sauvegarder des notes dans votre espace de travail autonome**

Vous avez la possibilité de rédiger des notes sur votre espace de travail autonome en cliquant sur « Mon espace interactif », puis sur « Bloc-notes ».

Vous pouvez profiter du Bloc-notes pour travailler votre écrit avec votre formateur en synchronisant votre espace avec lui lors de votre séance de formation.

▪ **Créer votre propre lexique**

Dans l'onglet « Mon vocabulaire », vous pouvez créer votre propre lexique métier et situationnel afin de retenir les mots clés importants pour maîtriser les situations de communication sur lesquelles vous travaillez.

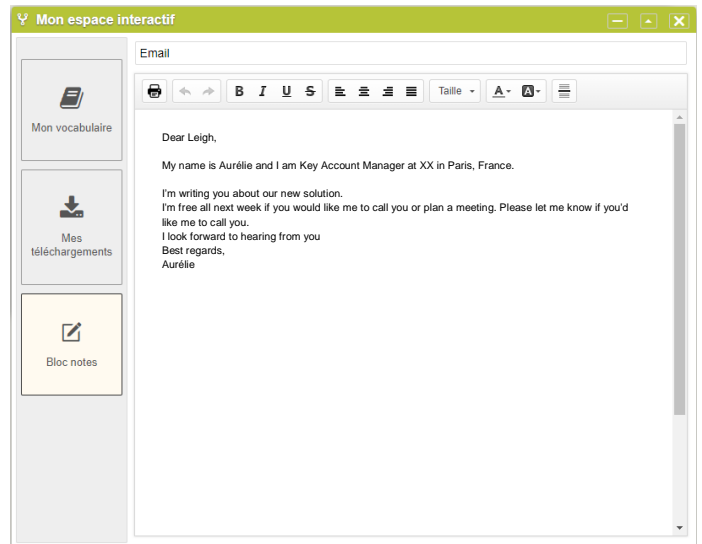

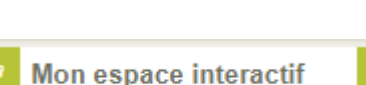

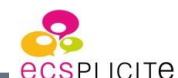

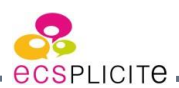

**MEETINGS** 

al.

# <span id="page-10-0"></span>**6. L'avancement de votre programme**

Cliquez sur l'onglet « Ma performance ». Vous trouverez des informations concernant l'avancement de votre formation.

Pour chaque situation travaillée, le pourcentage de travail autonome accompli pour cette situation est affiché en dessous des barres noires. En dessous de chaque étoile est indiqué le nombre de challenges réalisés. Chaque étoile a une signification sur le degré de réussite de la mise en situation :

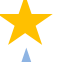

- : Need more work "A travailler encore"
- : Successful "Bien"
	- : Outstanding "Parfait"

#### **EXCHANGING WITH VISITORS**

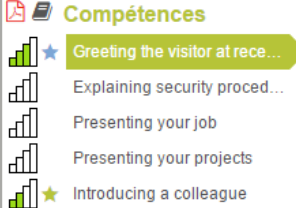

Ces indications sont également notées dans les listes de compétences de chaque situation. Les barres vertes indiquent la quantité de travail autonome effectué et l'étoile la note reçue au challenge effectué avec le formateur.

**Ja Ma nerformance** 

10/12/2015

A AVANCEMENT DE MA FORMATION Durão totalo - 5h

**EXCHANGING WITH VISITOR** 

▶ OBJECTIES PRINCIPAUX

ыf

 $AA<sub>0</sub>$ **PRESENTATIONS** 

اس

▶ OBJECTIFS COMPLEMENTAIRES **BUSINESS TRIPS** 

31/03/2016

Hourale) utiliséale)

**READING SKILL** al.

**EATING OUT** 

۱ī.

**SUPPLIERS** al.

07h18mn (Elearnin

 $\rightarrow$ 

30mn (Tel)

# <span id="page-10-1"></span>**7. Le suivi de votre niveau**

Vous pouvez suivre l'évolution de votre niveau dans votre espace en cliquant sur « Ma Performance ». Votre niveau est évalué sur l'échelle du Conseil de l'Europe. Vous y retrouverez : votre niveau initial, votre niveau maximal atteint et votre niveau moyen.

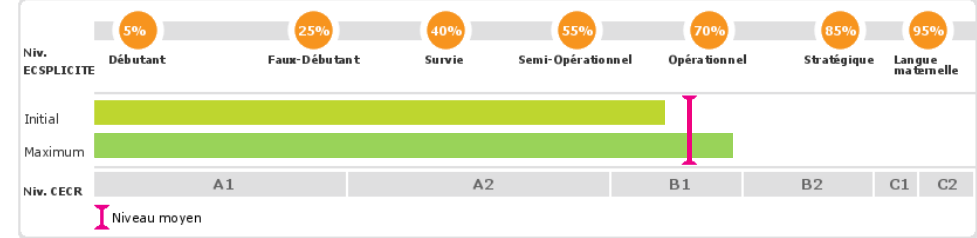

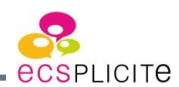

# <span id="page-11-0"></span>**8. Vos informations administratives**

▪ **Feuille d'émargement**

L'émargement après chaque séance individuelle par téléphone ou webcam se fait directement sur votre espace. Dès que vous vous connectez à votre espace, vous êtes invité(e) à signer votre feuille d'émargement. Cette signature s'effectue avec la souris de votre ordinateur, en restant appuyé sur le clic gauche. Cette signature doit ressembler à votre signature habituelle car il s'agit d'un document officiel à destination de votre service Ressources Humaines. Vous avez également la possibilité de télécharger votre signature scannée au format JPEG, PNG, ou GIF.

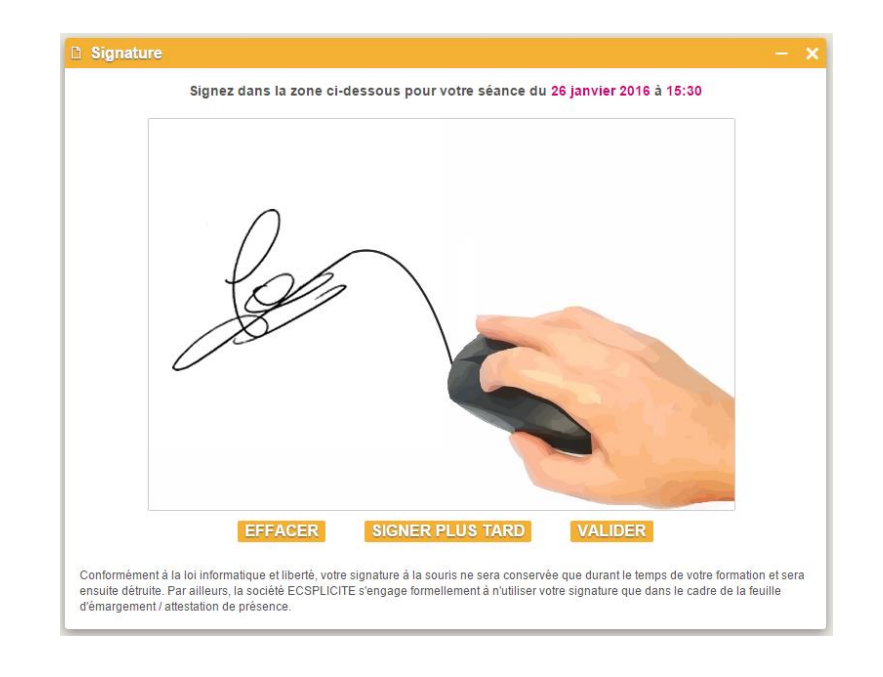

Si vous avez besoin d'un renseignement complémentaire, contactez-nous !

Tél. : **+33 (0)4 42 32 00 00** – E-mail : **participant.support@ecsplicite.com**

Toute l'équipe d'ECSPLICITE se tient à votre disposition et vous souhaite une agréable formation.